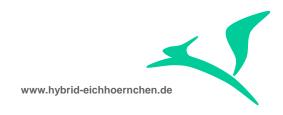

# SAP CRM & SAP Solution Manager PPF Action Condition Enhancement Business Object Repository Enhancement

How to add attributes for PPF action conditions?

28.10.2016

Peter Weigel Hyazinthenstr. 6 D-06122 Halle / Saale

Phone: +49 170 5337567 E-Mail: peter.weigel@hybrid-eichhoernchen.de Web: www.hybrid-eichhoernchen.de

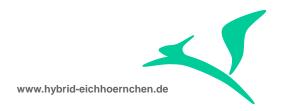

## **Content**

| 1   | Introduction                                  | 3           |
|-----|-----------------------------------------------|-------------|
| 1.1 | Abstract                                      | 3           |
| 1.2 | Example Requirements                          | 3<br>3<br>3 |
| 1.3 | Solution                                      | 3           |
| 1.4 | Side Effect                                   | 3           |
| 1.5 | Support Package Upgrade                       | 4           |
| 1.6 | Version History                               | 4           |
| 1.7 | Literature, Disclaimer, Contact and Download  | 4           |
| 2   | Configuration Documentation                   | 6           |
| 2.1 | Action Definition                             | 6           |
| 2.2 | Schedule or Start Condition                   | 6           |
| 3   | Development Documentation                     | 7           |
| 3.1 | Delegation                                    | 7           |
| 3.2 | Simple Attribute Enhancement (AdminH, New)    | 7           |
| 3.3 | Simple Attribute Enhancement (AdminH, Old)    | 9           |
| 3.4 | Simple Attribute Enhancement (CustomerH, New) | 11          |
| 3.5 | Simple Attribute Enhancement (CustomerH, Old) | 13          |
| 3.6 | Maintained Texts                              | 15          |
| 3.7 | Error Messages                                | 16          |
| 4   | Alternative Solutions                         | 20          |
| 4.1 | BADI for Schedule or Start Conditions         | 20          |
| 4.2 | BADI for PPF Container Parameter              | 20          |

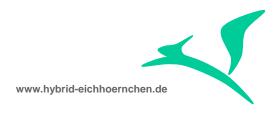

#### 1 Introduction

#### 1.1 Abstract

The PPF action framework is a powerful framework to trigger actions (= sending smartforms or executing methods) dependent on several events & issues (= schedule and start conditions).

However in SAP standard there is only a small set of business transaction related attributes which can be evaluated. This document explains how to enhance the PPF by additional customer or SAP standard attributes with minimum development effort.

## 1.2 Example Requirements

- Evaluation customer fields of ORDERADM\_H, CUSTOMER\_H, ACTIVITIY\_H, SERVICE\_H or SRV\_REQ\_H.
- Evaluating whether the field content is changed now (compare field value on database against field value in API memory).
- Evaluating whether some texts resp. text types are maintained.
- Evaluating error messages of business transactions.

#### 1.3 Solution

The data root of the PPF Schedule and Start Conditions is the BOR object of the corresponding Business Transaction. For Change Request Management BOR object BUS2000116 is used. This development solution enhances this BOR object by some additional attributes.

#### 1.4 Side Effect

The attribute enhancements are available for every application using the BOR object BUS2000116. For example SAP Business Workflows can use these attributes too.

It might be possible that the BOR object will be initialized completely when it gets instantiated. Because additional attributes needs additional read logic, the instantiation may needs more time. At the moment it is unknown whether this is really the fact.

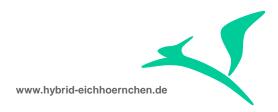

## 1.5 Support Package Upgrade

This development solution contains some Business Object Enhancement (additional attributes for business object BUS2000116). This would lead to problems if the SAP decides to deliver attributes with the same name. In this case our business object ZUS2000116 would have syntax errors and we would need to remove or rename our attribute. After that we need to adjust all dependent schedule and start conditions using these renamed attributes.

## 1.6 Version History

| Version | Author       | Date       | Comment                       |
|---------|--------------|------------|-------------------------------|
| 1       | Peter Weigel | 17.06.2015 | First Version                 |
| 2       | Peter Weigel | 28.10.2016 | Evaluation of Error Messages. |

## 1.7 Literature, Disclaimer, Contact and Download

#### Literature

This document is based on information from SAP Online Library, Implementation Guide of SAP Solution Manager 7.1, several SAP Notes and several SCN articles. These piece of information were enriched by the authors knowledge and experience.

#### **Disclaimer**

http://www.hybrid-eichhörnchen.de/rechtliche-hinweise/

#### Contact

Peter Weigel Hyazinthenstr. 6 D-06122 Halle / Saale Phone: +49 170 5337567

E-Mail: peter.weigel@hybrid-eichhoernchen.de

Web: www.hybrid-eichhoernchen.de

#### Download

You are allowed to download the latest version of this document for free: <u>www.hybrideichhoernchen.de</u>.

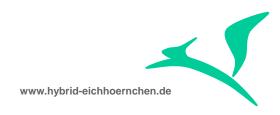

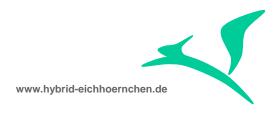

## **2 Configuration Documentation**

### 2.1 Action Definition

We need to create PPF actions triggering the wanted method, for example a status change.

#### 2.2 Schedule or Start Condition

We need to schedule the previously created action. When we create schedule or start conditions we are able to evaluate all attributes of BOR object BUS2000116 (i.e. current user status or error free flag) including all attribute enhancements.

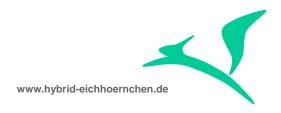

## 3 Development Documentation

## 3.1 Delegation

If there exist no enhancement yet:

- Call transaction SWO1.
- Create a new object ZUS2000116 "Service Process" as sub object of BUS2000116.
- Configure delegation from BUS2000116 to ZUS2000116 (SWO1 -> Settings -> Delegation).

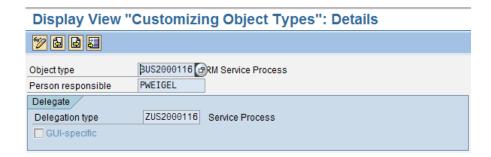

If there exist an enhancement yet and it is allowed to adjust this enhancement:

- Lookup the current delegation.
- Use the existing Z BOR object.

If there exist an enhancement yet and it is NOT allowed to adjust this enhancement:

- Call transaction SWO1.
- Create a new object ZUS2000116 "Service Process" as sub object of BUS2000116.
- Change subobject of the existing enhancement object. (hierarchy: BUS2000116 -> ZUS2000116 -> Object used for Delegation)

## 3.2 Simple Attribute Enhancement (AdminH, New)

To get the current value of a field from ORDERADM\_H, we always use structure CRMT\_ORDERADM\_H\_WRK.

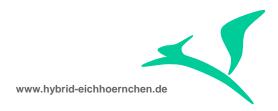

- In case we need an additional attribute of ORDERADM\_H, we just need to create a new attribute as part of BOR object ZUS2000116.
- Here we confirm the question "Create with ABAP Dictionary proposal?" with "Yes".
- We select structure CRMT\_ORDERADM\_H\_WRK.
- We specify all needed information like attribute name.

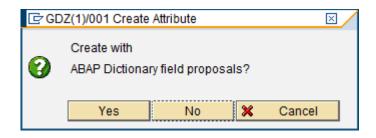

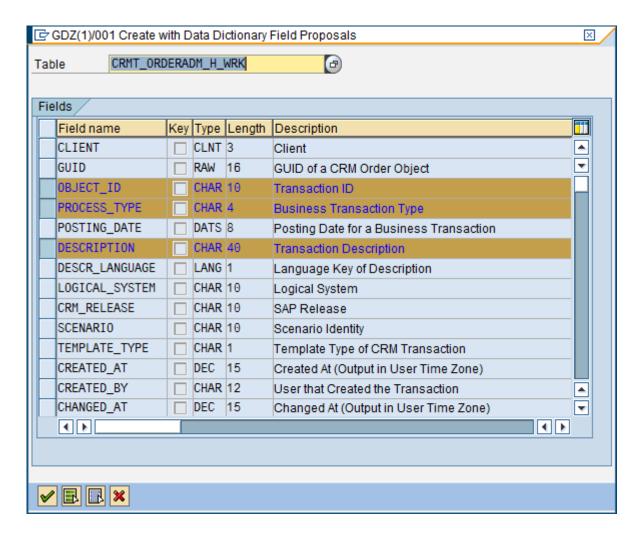

- After that we generate source code by going to program of this attribute.
- We change status of attribute and object to "implemented".

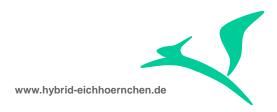

- We generate object ZUS2000116.
- Now the new Attribute can be evaluated in schedule and start conditions.
- If more than one attributes are needed, we could repeat these steps.

# 3.3 Simple Attribute Enhancement (AdminH, Old)

To get the database value of a field from ORDERADM\_H, we use structure CRMD\_ORDERADM\_H. The generated source code needs to be adjusted the first time this table/structure is used.

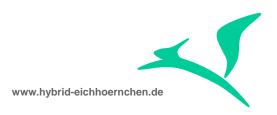

## Object Type: Editor Display Program ZUS2000116

```
🎾 🚰 🚓 📘 🐷 Pretty Printer
       TABLES crmd orderadm h.
   19
       get table property crmd orderadm h.
   20 DATA subrc LIKE sy-subrc.
   21 🗆 * Fill TABLES CRMD ORDERADM H to enable Object Manager Access to Table
   22 * Properties
   23 PERFORM select_table_crmd_orderadm_h USING subrc.
   24 IF subrc NE 0.
         exit_object_not_found.
   26 ENDIF.
      end property.
   27
   28 ⊟ *
       * Use Form also for other(virtual) Properties to fill TABLES
   29
   30 * CRMD ORDERADM_H
   31 FORM select_table_crmd_orderadm_h USING subrc LIKE sy-subrc.
   32 🖟 * Select single * from CRMD ORDERADM H, if OBJECT- CRMD ORDERADM H is
   33
        * initial
        * IF OBJECT- CRMD ORDERADM H-CLIENT IS INITIAL
   34
   35
        * AND OBJECT- CRMD ORDERADM H-GUID IS INITIAL.
   36
            SELECT SINGLE * FROM CRMD ORDERADM H CLIENT SPECIFIED
            WHERE CLIENT = SY-MANDT
   37
   38
                AND GUID = OBJECT-KEY-BUSINESSPROCESS.
            SUBRC = SY-SUBRC.
   39
            IF SUBRC NE 0. EXIT. ENDIF.
   40
   41
            OBJECT- CRMD ORDERADM H = CRMD ORDERADM H.
        * ELSE.
   42
        * SUBRC = 0.
* CRMD ORDER
   43
   44
           CRMD ORDERADM H = OBJECT- CRMD ORDERADM H.
   45
        * ENDIF.
   46
   47
        *Use the correct way to avoid unwanted buffer effects.
         DATA: lv_order_guid TYPE crmt_object_guid.
   48
   49
   50
         CLEAR lv order guid.
   51
         lv_order_guid = object-key-businessprocess.
   52
   53
         clear object-_crmd_orderadm_h.
         CALL FUNCTION 'CRM ORDERADM H READ DB'
   54
           EXPORTING
   55
   56
             iv guid
                                           = lv order guid
           IMPORTING
   57
   58
             es orderadm h db
                                           = object- crmd orderadm h
           EXCEPTIONS
   59
   60
             parameter error
   61
             record not found
   62
             at_least_one_record_not_found = 3
              OTHERS
   63
   64
   65
         * IF sy-subrc = 0.
           crmd orderadm h = object- crmd orderadm h.
   66
   67
          ENDIF.
   68
   69
       L ENDFORM.
                      "SELECT TABLE CRMD ORDERADM H
```

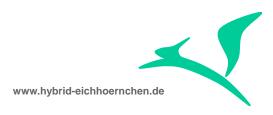

```
*Use the correct way to avoid unwanted buffer effects.
 DATA: lv order guid TYPE crmt object guid.
 lv_order_guid = object-key-businessprocess.
 clear object- crmd orderadm h.
 CALL FUNCTION 'CRM ORDERADM H READ DB'
   EXPORTING
     iv guid
                                    = lv order guid
   IMPORTING
                                   = object- crmd orderadm h
     es orderadm h db
   EXCEPTIONS
     parameter error
     record not found
     at_least_one_record_not_found = 3
     OTHERS
* IF sy-subrc = 0.
   crmd_orderadm_h = object-_crmd_orderadm_h.
* ENDIF.
```

## 3.4 Simple Attribute Enhancement (CustomerH, New)

To get the current value of a field from CUSTOMER\_H, we use structure CRMT\_CUSTOMER\_H\_WRK (used by function module CRM\_CUSTOMER\_H\_READ\_OW). The generated source code needs to be adjusted the first time this table/structure is used.

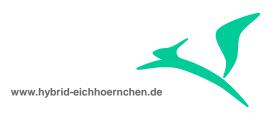

## Object Type: Editor Edit Program ZUS2000116

```
    Pattern
    Pattern
    Pattern
    Pattern
    Pattern
    Pattern
    Pattern
    Pattern
    Pattern
    Pattern
    Pattern
    Pattern
    Pattern
    Pattern
    Pattern
    Pattern
    Pattern
    Pattern
    Pattern
    Pattern
    Pattern
    Pattern
    Pattern
    Pattern
    Pattern
    Pattern
    Pattern
    Pattern
    Pattern
    Pattern
    Pattern
    Pattern
    Pattern
    Pattern
    Pattern
    Pattern
    Pattern
    Pattern
    Pattern
    Pattern
    Pattern
    Pattern
    Pattern
    Pattern
    Pattern
    Pattern
    Pattern
    Pattern
    Pattern
    Pattern
    Pattern
    Pattern
    Pattern
    Pattern
    Pattern
    Pattern
    Pattern
    Pattern
    Pattern
    Pattern
    Pattern
    Pattern
    Pattern
    Pattern
    Pattern
    Pattern
    Pattern
    Pattern
    Pattern
    Pattern
    Pattern
    Pattern
    Pattern
    Pattern
    Pattern
    Pattern
    Pattern
    Pattern
    Pattern
    Pattern
    Pattern
    Pattern
    Pattern
    Pattern
    Pattern
    Pattern
    Pattern
    Pattern
    Pattern
    Pattern
    Pattern
    Pattern
    Pattern
    Pattern
    Pattern
    Pattern
    Pattern
    Pattern
    Pattern
    Pattern
    Pattern
    Pattern
    Pattern
    Pattern
    Pattern
    Pattern
    Pattern
    Pattern
    Pattern
    Pattern
    Pattern
    Pattern
    Pattern
    Pattern
    Pattern
    Pattern
    Pattern
    Pattern
    Pattern
    Pattern
    Pattern
    Pattern
    Pattern
    Pattern
    Pattern
    Pattern
    Pattern
    Pattern
    Pattern
    Pattern
    Pattern
    Pattern
    Pattern
    Pattern
    Pattern
    Pattern
    Pattern
    Pattern
    Pattern
    Pattern
    Pattern
    Pattern
    Pattern
    Pattern
    Pattern
    Pattern
    Pattern
    Pattern
    Pattern
    Pattern
    Pattern
    Pattern
    Pattern
    Pattern
    Pattern
    Pattern
    Pattern
    Pattern
    Pattern
    Pattern
    Pattern
    Pattern
    Pattern
    Pattern
    Pattern
    Pattern
    Pattern
    Pattern
    Pattern
    Pattern

                                                      Pretty Printer
      106
      107
                    TABLES CRMT CUSTOMER H WRK.
      108
      109 GET TABLE PROPERTY CRMT CUSTOMER H WRK.
      110 DATA SUBRC LIKE SY-SUBRC.
      111 □ * Fill TABLES CRMT CUSTOMER H WRK to enable Object Manager Access to
      112 | * Table Properties
      113
                        PERFORM SELECT TABLE CRMT CUSTOMER H USING SUBRC.
      114 \ \ \Box IF SUBRC NE 0.
      115 EXIT_OBJECT_NOT_FOUND.
116 ENDIF.
      117 END PROPERTY.
      118 ⊡ *
                * Use Form also for other(virtual) Properties to fill TABLES
      119
      120 - CRMT CUSTOMER H WRK
      121 G FORM SELECT_TABLE_CRMT_CUSTOMER_H USING SUBRC LIKE SY-SUBRC.
      122 🖹 ** Select single * from CRMT CUSTOMER H WRK, if
                   ** OBJECT- CRMT CUSTOMER H WRK is initial
                  * IF OBJECT- CRMT CUSTOMER H WRK- IS INITIAL.
      125
                          SELECT SINGLE * FROM CRMT CUSTOMER H WRK CLIENT SPECIFIED
      126
                              WHERE =.
                   * SUBRC = SY-SUBRC.
      127
      128
                             IF SUBRC NE O. EXIT. ENDIF.
      129
                           OBJECT- CRMT CUSTOMER H WRK = CRMT CUSTOMER H WRK.
      130
                   * ELSE.
      131
                   * SUBRC = 0.
                  * CRMT CUSTOMER H WRK = OBJECT- CRMT CUSTOMER H WRK.
                  * ENDIF.
      133
      134
      135
                    *Use the correct way to avoid unwanted buffer effects.
      136
                       DATA: lv_order_guid TYPE crmt_object_guid.
      137
      138
                      lv_order_guid = object-key-businessprocess.
      139
                      clear object- crmt customer h wrk.
                      CALL FUNCTION 'CRM CUSTOMER H READ OW'
      140
                           EXPORTING
      141
      142
                               iv guid
                                                                                                      = lv order guid
      143
                           IMPORTING
      144
                               es orderadm h db
                                                                                                    = object- crmt customer h wrk
                           EXCEPTIONS
      145
      146
                               parameter error
      147
                                record not found
      148
                                 at_least_one_record_not_found = 3
      149
                                 OTHERS
                                                                                                     = 4.
      150
      151
                    * IF sy-subrc = 0.
      152
                           crmt_customer_h_wrk = object-_crmt_customer_h_wrk.
      153
                    * ENDIF.
      154
                  ENDFORM.
      155
```

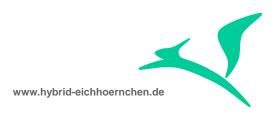

```
*Use the correct way to avoid unwanted buffer effects.
 DATA: lv order guid TYPE crmt object guid.
 lv order guid = object-key-businessprocess.
 clear object- crmt customer h wrk.
 CALL FUNCTION 'CRM CUSTOMER H READ OW'
   EXPORTING
     iv guid
                                   = lv order guid
   IMPORTING
     ES CUSTOMER H WRK
                                   = object- crmt customer h wrk
   EXCEPTIONS
     parameter error
     record not found
     at_least_one_record_not_found = 3
     OTHERS
* IF sy-subrc = 0.
   crmt_customer_h_wrk = object-_crmt_customer_h_wrk.
* ENDIF.
```

## 3.5 Simple Attribute Enhancement (CustomerH, Old)

To get the database value of a field from CUSTOMER\_H, we use structure CRMD\_CUSTOMER\_H (used by function module CRM\_CUSTOMER\_H\_READ\_DB). The generated source code needs to be adjusted the first time this table/structure is used.

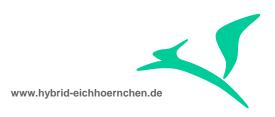

## Object Type: Editor Edit Program ZUS2000116

```
🎾 🚰 🛶 🔣 🏻 👜 Pattern
                       Pretty Printer
  158
        TABLES CRMD CUSTOMER H.
  159
       GET TABLE PROPERTY CRMD CUSTOMER H.
  160
       DATA SUBRC LIKE SY-SUBRC.
  161
  162 🗆 * Fill TABLES CRMD CUSTOMER H to enable Object Manager Access to Table
  163 | * Properties
         PERFORM SELECT TABLE CRMD CUSTOMER H USING SUBRC.
  165 - IF SUBRC NE 0.
           EXIT OBJECT NOT FOUND.
  167 ENDIF.
  168 END PROPERTY.
  169 ⊟ *
  170
      * Use Form also for other(virtual) Properties to fill TABLES 
* CRMD_CUSTOMER_H
  172 FORM SELECT TABLE CRMD CUSTOMER H USING SUBRC LIKE SY-SUBRC.
  173 🖟 ** Select single * from CRMD CUSTOMER H, if OBJECT- CRMD CUSTOMER H is
        ** initial
  174
  175
         * IF OBJECT- CRMD CUSTOMER H-CLIENT IS INITIAL
  176
        * AND OBJECT- CRMD CUSTOMER H-GUID IS INITIAL.
  177
            SELECT SINGLE * FROM CRMD CUSTOMER H CLIENT SPECIFIED
             WHERE CLIENT = SY-MANDT
  178
  179
                 AND GUID = OBJECT-KEY-BUSINESSPROCESS.
  180
            SUBRC = SY-SUBRC.
  181
            IF SUBRC NE O. EXIT. ENDIF.
  182
           OBJECT- CRMD CUSTOMER H = CRMD CUSTOMER H.
  183
        * ELSE.
  184
            SUBRC = 0.
  185
            CRMD_CUSTOMER_H = OBJECT-_CRMD_CUSTOMER_H.
  186
        - * ENDIF.
  187
  188
        *Use the correct way to avoid unwanted buffer effects.
          DATA: lv_order_guid TYPE crmt_object_guid.
  189
  190
  191
          lv order guid = object-key-businessprocess.
  192
          clear object-_crmd_customer_h.
          CALL FUNCTION 'CRM CUSTOMER H READ DB'
  193
  194
            EXPORTING
  195
             iv guid
                                            = lv_order guid
            IMPORTING
  196
  197
              es orderadm h db
                                            = object- crmd customer h
            EXCEPTIONS
  198
  199
             parameter error
  200
              record not found
  201
              at_least_one_record_not_found = 3
  202
              OTHERS
  203
  204
         * IF sy-subrc = 0.
  205
            crmd customer h = object- crmd customer h.
  206
         * ENDIF.
  207
  208
        ENDFORM.
```

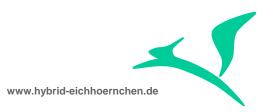

```
*Use the correct way to avoid unwanted buffer effects.
 DATA: lv order guid TYPE crmt object guid.
 lv order guid = object-key-businessprocess.
 clear object-_crmd_customer_h.
 CALL FUNCTION 'CRM CUSTOMER H READ DB'
   EXPORTING
     iv guid
                                   = lv order guid
   IMPORTING
     ES CUSTOMER H DB
                                   = object- crmd customer h
   EXCEPTIONS
     parameter error
     record not found
     at_least_one_record_not_found = 3
     OTHERS
* IF sy-subrc = 0.
  crmd customer h = object- crmd customer h.
```

#### 3.6 Maintained Texts

Sometimes we want to trigger an action if a specific text type is maintained. If the text type is configured as type "P", the text will be added to text log on save. The maintained text check will work in this case only before or on save. After save the text type is empty again.

get property maintainedtexts changing container.

```
DATA:
 lv guid
             TYPE crmt object guid,
             TYPE crmt object guid tab,
 lt guid
 lt text
              TYPE crmt text wrkt.
FIELD-SYMBOLS:
 <fs text> LIKE LINE OF lt text[].
* Ensure initial result.
 object-maintainedtexts[],
 lt_guid[],
 lt text[].
* Get maintained texts.
lv guid = object-key-businessprocess.
APPEND lv_guid TO lt_guid[].
CALL FUNCTION 'CRM TEXT READ API'
 EXPORTING
   IV BUILD INT TABLES = FALSE
   IV NO AUTH CHECK = FALSE
 IMPORTING
   et text
                      = lt text[].
```

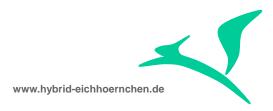

```
*Extract text types.
LOOP AT lt_text[] ASSIGNING <fs_text>.
   APPEND <fs_text>-stxh-tdid TO object-maintainedtexts[].
ENDLOOP.

*Return result.
swc_set_table container 'MaintainedTexts' object-maintainedtexts.
end property.
```

# 3.7 Error Messages

It is now possible to check for error messages in schedule or start condition for PPF actions. We can therefore send e-mail notifications as soon as specific error messages occur in business transaction application log.

There exist a new multi-line transaction attribute "ErrorMessages" which contains all error messages of the specific business transaction in format "/MSGTY:<TYPE>/MSGID:<ID>/MSGNO:<NO>". It is possible to check for complete entries as well as to use wildcards "+" and "\*" to check for specific parts only.

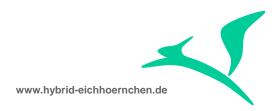

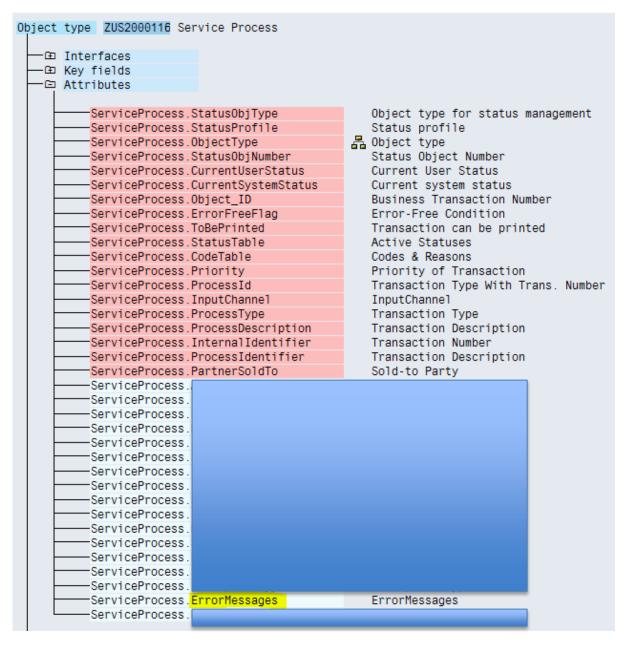

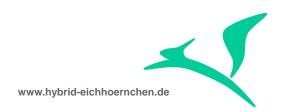

| Attribute            | ErrorMessages   |  |  |  |  |  |
|----------------------|-----------------|--|--|--|--|--|
| Object type          | ZUS2000116      |  |  |  |  |  |
| Release              | 702             |  |  |  |  |  |
| Status               | implemented     |  |  |  |  |  |
|                      |                 |  |  |  |  |  |
| Texts                |                 |  |  |  |  |  |
| Name                 | ErrorMessages   |  |  |  |  |  |
| Description          | ErrorMessages   |  |  |  |  |  |
|                      |                 |  |  |  |  |  |
| Source               |                 |  |  |  |  |  |
|                      |                 |  |  |  |  |  |
| O Database field     |                 |  |  |  |  |  |
|                      |                 |  |  |  |  |  |
| Attribute properties |                 |  |  |  |  |  |
| Multiline            |                 |  |  |  |  |  |
|                      | Mandatory       |  |  |  |  |  |
| Instance-independent |                 |  |  |  |  |  |
|                      |                 |  |  |  |  |  |
| Data type reference  |                 |  |  |  |  |  |
| ABAP Dictionary      | DDT LOC         |  |  |  |  |  |
| Reference table      | BDI_LOG<br>COMM |  |  |  |  |  |
| Reference field      | CONIN           |  |  |  |  |  |
| O Object type        |                 |  |  |  |  |  |
| Inverse attribute    |                 |  |  |  |  |  |
| inverse altitude     |                 |  |  |  |  |  |
|                      |                 |  |  |  |  |  |
| ✓ (3) ×              |                 |  |  |  |  |  |

get\_property errormessages changing container.

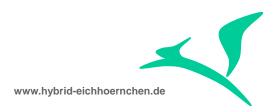

```
CALL FUNCTION 'CRM MESSAGES SEARCH'
 EXPORTING
   it_r_msgidno
                    = lt_msg_idno[]
  it_r_msgidno = It_msg_:
iv_ref_object = lv_guid
iv_ref_kind = 'A'
IV_CALLER_NAME =
IT_LOGICAL_KEYS =
   IV_PROBCLASS =
IV_DETLEVEL =
  IMPORTING
    et msg handle = lt msg handle
  EXCEPTIONS
    appl_log_error = 1
    error_occurred = 2
    OTHERS
* We found some messages.
IF sy-subrc = 0 AND lt msg handle[] IS NOT INITIAL.
* Process every single message.
 LOOP AT lt_msg_handle ASSIGNING <fs_msg_handle>.
* Get message details.
    CALL FUNCTION 'CRM MESSAGES GET MSG INFO'
        EXPORTING
       is msg handle
      IMPORTING
        es_info
                                = ls_msg_info
                                = ls msg
        es msg
      EXCEPTIONS
        not_found
        wrong_context_structure = 2
        data_error = 3
                                = 4.
        OTHERS
    IF sy-subrc = 0.
* Build result line.
     lv_errormessage = '/MSGTY:' && ls_msg-msgty && '/MSGID:' && ls msg-msgid &&
                         '/MSGNO:' && ls msg-msgno.
      {\tt APPEND\ lv\_errormessage\ TO\ object-errormessages.}
    ENDIF.
  ENDLOOP.
swc set table container 'ErrorMessages' object-errormessages.
end property.
Result Example:
/MSGTY:E/MSGID:AXT_RUNTIME_MESSAGES/MSGNO:000
/MSGTY:E/MSGID:AXT_RUNTIME_MESSAGES/MSGNO:000
```

```
/MSGTY:E/MSGID:SOCM_ACTION_LOG/MSGNO:007
```

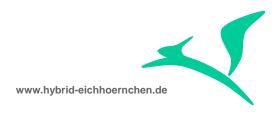

#### 4 Alternative Solutions

#### 4.1 BADI for Schedule or Start Conditions

If you want to check complex conditions which you don't want to combine with simple attribute checks, you can implement a BADI implementation for Schedule (EVAL\_SCHEDCOND\_PPF) or Start Conditions (EVAL\_STARTCOND\_PPF). At action definitions you have to switch to BADI Conditions instead of Workflow Conditions. At action scheduling you have to select the previously implemented BADI implementation.

Please note that this solution is working, but you are not able to combine these checks with simple conditions like "error free" or "user status".

#### 4.2 BADI for PPF Container Parameter

If you want to provide attributes resp. parameters which should not be visible to anyone, you can use PPF container attributes. At action scheduling you have to define and to use a parameter. In implementation of BADI CONTAINER\_PPF you can now check whether this parameter is requested by a schedule or start condition. If yes, you can now read and calculate the value for it.

Please note, that this solution is working fine, but you need to know which parameters are existing, because you need to define it in every schedule or start condition you want to use it.

Example: <a href="http://www.hybrid-eichhoernchen.de/checking-landscape-information-using-badi-container\_ppf/">http://www.hybrid-eichhoernchen.de/checking-landscape-information-using-badi-container\_ppf/</a>